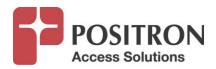

# Positron GAM (G.hn Access Multiplexer) TACACS+ for Logging of Administrative Activities February 2021

# **Publication Information**

©2021 Positron Access Solutions

**TACACS+ for Logging of Administrative Activities** 

Publication date: February 2021

Printed in Canada

#### **Published By**

Positron Access Solutions 5101 Buchan Street, Suite 220 Montreal, Quebec, Canada H4P 2R9

Telephone US and Canada: 1-888-577-5254

International: +1-514-345-2220

Product names, other than Positron's, mentioned herein may be trademarks and/or registered trademarks their respective companies.

#### **Disclaimer Notice**

Although Positron Access Solutions has made every effort to ensure the accuracy of the information contained herein, this document is subject to change.

# **CONTENTS**

| 1  | Abo                             | About TACACS+ Support for Logging                                                                                                    |                |  |
|----|---------------------------------|----------------------------------------------------------------------------------------------------|----------------|--|
| 2  | 1.1<br>1.2<br>1.3               | Selecting TACACS+ as the Authentication Method                                                                                                    | . 4<br>. 5     |  |
| _  | ADU                             | ut Filvliege Levels                                                                                                    | U              |  |
| 3  | Acco                            | ounting / Logging Examples                                                                                                    | 8              |  |
|    | 3.1<br>3.2<br>3.3<br>3.4<br>3.5 | SHOW Command that Completes with Success  Endpoint MAC: 00:0e:d8:13:08:32  CONFIGURE Command that Completes with Success  CONFIGURE Command that Completes with Failure  CONFIGURE Command that Completes with Success | .8<br>.8<br>.9 |  |
| Ta | able o                          | of Figures                                                                                                    |                |  |
|    |                                 | : SELECTING AUTHENTICATION METHODS                                                                                                    |                |  |
|    |                                 | 2: COMMAND AUTHORIZATION METHOD                                                                                                    |                |  |
| F١ | GURE 3                          | 3: ACCOUNTING METHOD                                                                                                    | . 5            |  |
| Fi | GURF 4                          | F. CONFIGURING PRIVILEGE LEVELS                                                                                                    | 7              |  |

# 1 About TACACS+ Support for Logging

The Positron GAM product family supports logging of commands for security and audit purpose via TACACS+.

#### 1.1 Selecting TACACS+ as the Authentication Method

The Positron GAM supports the following Authentication Methods:

- NO: Authentication is disabled and login is not possible.
- LOCAL: Use the local user database on the GAM for authentication.
- RADIUS: Use remote RADIUS server(s) for authentication.
- TACACS: Use remote TACACS+ server(s) for authentication.

Methods that involve remote servers are timed out if the remote servers are offline. In this case the next method is tried. Each method is tried from left to right and continues until a method either approves or rejects a user. If a remote server is used for primary authentication it is recommended to configure secondary authentication as 'local'. This will enable the management client to login via the local user database if none of the configured authentication servers are alive.

# Authentication Method Configuration

| Client  | Methods  |       |   |    |   |
|---------|----------|-------|---|----|---|
| console | tacacs 🕶 | local | ~ | no | ~ |
| telnet  | tacacs 🕶 | local | ~ | no | ~ |
| ssh     | tacacs 🕶 | local | ~ | no | ~ |
| http    | tacacs 🕶 | local | ~ | no | ~ |

**Figure 1: Selecting Authentication Methods** 

### 1.2 Selecting TACACS+ as the Command Authorization Method

Once a user is granted access to a management method of the GAM, you can control the CLI commands this user can use / issue by verifying the user's privilege level with a TACACS+ Server. This applies for any of the access methods usable to access the Command Line Interface (CLI): CONSOLE, TELNET (disabled by default) and SSH.

When you select TACACS as the Authorization Method, the user is granted access to CLI commands according to the Privilege Level retrieved from the TACACS+ server that authorized the user. Otherwise, when the Command Authorization is disabled (set to NO). the user is granted access to CLI commands according to the privilege level assigned to the locally defined user.

You can set the CMD LVL to the minimum privilege level that requires TACACS+ Authorization (valid range is 0 to 15). Set the CFG CMD if you also wish to authorize Configuration Commands.

# Command Authorization Method Configuration

| Client  | Method   | Cmd Lvl | Cfg Cmd |
|---------|----------|---------|---------|
| console | tacacs 🗸 | 5       | ✓       |
| telnet  | no 🗸     | 0       |         |
| ssh     | tacacs 🗸 | 5       | ✓       |

**Figure 2: Command Authorization Method** 

# 1.3 Selecting TACACS+ as the Accounting (Logging) Method

Set the method to TACACS if you wish to enable Accounting (Logging) of the commands that match or exceed the minimum CMD LVL you specify (valid range is 0-15). Setting the method to NO disables Accounting (Logging). You should enable the EXEC field to activate the Accounting of User Login.

#### **Accounting Method Configuration**

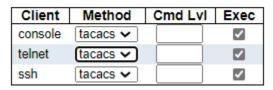

**Figure 3: Accounting Method** 

# 2 About Privilege Levels

Each management command of the GAM is assigned a configurable Privilege Level (0 to 15) for the following four (4) actions:

- configuration read-only
- configuration/execute read-write
- status/statistics read-only
- status/statistics read-write (e.g.: clearing of statistics)

**NOTE:** User Privilege retrieved from TACACS+ shall be same or greater than the authorization Privilege level to have the access to that group.

The Privilege Levels apply to all commands and are enforced across all management methods: CLI, WEB GUI, JSON and SNMPv3, but only CLI currently support Accounting / Logging of the commands.

The **Group** Name identifies the privilege group. In most cases, a privilege level group consists of a single module (e.g. GhnAgent, LACP, RSTP or QoS), but a few of them contains more than one.

# **Privilege Level Configuration**

|                     | Privilege Levels |                       |                   |                   |  |  |  |
|---------------------|------------------|-----------------------|-------------------|-------------------|--|--|--|
| Group Name          | Configuration    | Configuration/Execute | Status/Statistics | Status/Statistics |  |  |  |
|                     | Read-only        | Read/write            | Read-only         | Read/write        |  |  |  |
| Aggregation         | 5 🗸              | 10 🗸                  | 5 🕶               | 10 🗸              |  |  |  |
| DDMI                | 5 🕶              | 10 🗸                  | 5 🕶               | 10 🗸              |  |  |  |
| Debug               | 15 🗸             | 15 🗸                  | 15 🗸              | 15 🗸              |  |  |  |
| DHCP                | 5 🕶              | 10 🗸                  | 5 🕶               | 10 🗸              |  |  |  |
| DHCP_Forward        | 5 🗸              | 10 🗸                  | 5 🕶               | 10 🗸              |  |  |  |
| DHCPv6_Client       | 5 🗸              | 10 🗸                  | 5 🕶               | 10 🗸              |  |  |  |
| Diagnostics         | 5 🗸              | 10 🗸                  | 5 🗸               | 10 🗸              |  |  |  |
| EPS                 | 5 🕶              | 10 🗸                  | 5 🗸               | 10 🗸              |  |  |  |
| ERPS                | 5 🕶              | 10 🗸                  | 5 🕶               | 10 🗸              |  |  |  |
| ETH LINK OAM        | 5 🕶              | 10 🗸                  | 5 🕶               | 10 🗸              |  |  |  |
| Firmware            | 5 🗸              | 10 🗸                  | 5 🕶               | 10 🗸              |  |  |  |
| GhnAgent            | 5 🕶              | 10 🗸                  | 5 🕶               | 10 🗸              |  |  |  |
| HQ <sub>0</sub> S   | 5 🗸              | 10 🗸                  | 5 🕶               | 10 🗸              |  |  |  |
| IP                  | 5 🗸              | 10 🗸                  | 5 🕶               | 10 ✔              |  |  |  |
| IPMC Snooping       | 5 🗸              | 10 🗸                  | 5 🕶               | 10 🗸              |  |  |  |
| LACP                | 5 🕶              | 10 🗸                  | 5 🕶               | 10 🗸              |  |  |  |
| LLDP                | 5 🗸              | 10 🗸                  | 5 🗸               | 10 🗸              |  |  |  |
| Loop_Protect        | 5 🗸              | 10 🗸                  | 5 🕶               | 10 🗸              |  |  |  |
| MAC Table           | 5 🗸              | 10 🗸                  | 5 🗸               | 10 🗸              |  |  |  |
| MEP                 | 5 🗸              | 10 🗸                  | 5 🗸               | 10 🗸              |  |  |  |
| Miscellaneous       | 15 🗸             | 15 🗸                  | 15 🗸              | 15 🗸              |  |  |  |
| MRP                 | 5 🗸              | 10 🗸                  | 5 🗸               | 10 🗸              |  |  |  |
| MVR                 | 5 🗸              | 10 🗸                  | 5 🗸               | 10 🗸              |  |  |  |
| NTP                 | 5 🗸              | 10 🗸                  | 5 🗸               | 10 🗸              |  |  |  |
| Performance Monitor | 5 🗸              | 10 🗸                  | 5 🗸               | 10 🗸              |  |  |  |
| Ports               | 5 🗸              | 10 🗸                  | 1 🗸               | 10 🗸              |  |  |  |
| PPPOE Helper        | 5 🗸              | 10 🗸                  | 5 🗸               | 10 🗸              |  |  |  |
| Private_VLANs       | 5 🗸              | 10 🗸                  | 5 🗸               | 10 🗸              |  |  |  |
| PTP TVGIS_VB 1145   | 5 🗸              | 10 🗸                  | 5 🗸               | 10 🗸              |  |  |  |
| QoS                 | 5 🗸              | 10 🗸                  | 5 🗸               | 10 🗸              |  |  |  |
| RFC2544             | 5 🗸              | 10 🗸                  | 5 🗸               | 10 🗸              |  |  |  |
| RMirror             | 5 🗸              | 10 🗸                  | 5 🗸               | 10 🗸              |  |  |  |
| Security (access)   | 10 🗸             | 10 🗸                  | 5 🗸               | 10 🗸              |  |  |  |
| Security (network)  | 5 🗸              | 10 🗸                  | 5 🗸               | 10 🗸              |  |  |  |
| sFlow               | 5 🗸              | 10 🗸                  | 5 🗸               | 10 🗸              |  |  |  |
| Spanning Tree       | 5 🗸              | 10 🗸                  | 5 🗸               | 10 🗸              |  |  |  |
| SysStatus           | 5 🗸              | 10 🗸                  | 5 🗸               | 10 🗸              |  |  |  |
| System              | 5 🗸              | 10 🗸                  | 1 🗸               | 10 🗸              |  |  |  |
| TT LOOP             | 5 🗸              | 10 🗸                  | 5 🗸               | 10 🗸              |  |  |  |
| uFDMA_AIL           | <u></u>          | 10 🗸                  | 5 🗸               | 10 🗸              |  |  |  |
| uFDMA_CIL           | 5 🗸              | 10 🗸                  | 5 🗸               | 10 🗸              |  |  |  |
| VCL                 | 5 🗸              | 10 🗸                  | 5 🗸               | 10 🗸              |  |  |  |
|                     |                  | 10 🗸                  | 5 🗸               |                   |  |  |  |
| VLAN_Translation    | 5 🗸              |                       |                   | 10 🗸              |  |  |  |
| VLANs<br>Vales VLAN | 5 🗸              | 10 🗸                  | 5 🗸               | 10 🗸              |  |  |  |
| Voice_VLAN          | 5 🗸              | 10 🗸                  | 5 🗸               | 10 🗸              |  |  |  |
| XXRP                | 5 🗸              | 10 🗸                  | 5 🕶               | 10 🗸              |  |  |  |

Save Reset

Figure 4: Configuring Privilege Levels

# 3 Accounting / Logging Examples

Here are a few examples of SHOW and SET commands submitted via the Command Line Interface and how they are Accounted for / Logged via the TACACS+ server.

#### 3.1 SHOW Command that Completes with Success

The command # show ghn endpoint 1 status will complete successfully and will provide the following results:

Discovered Endpoint on G.hn port 1

#### 3.2 Endpoint MAC: 00:0e:d8:13:08:32

The above command and successful result are logged as follows against the TACACS+ server:

Logging of the command submitted by the user with the required privilege level:

Start Accounting Logging:

Feb 17 10:26:13 192.168.100.65 admin console <none> start task\_id=00003 service=shell cmd=show cmd-arg=ghn cmd-arg=endpoint cmd-arg=1 cmd-arg=status

Stop Accounting Logging:

Feb 17 10:26:13 192.168.100.65 admin console <none> stop task\_id=00003 service=shell cmd=show cmd-arg=ghn cmd-arg=endpoint cmd-arg=1 cmd-arg=status err\_msg=success

#### 3.3 CONFIGURE Command that Completes with Success

The command **#configure terminal** will complete successfully.

The above command and successful result are logged as follows against the TACACS+ server:

Logging of the command submitted by the user with the required privilege level:

Start Accounting Logging:

Feb 17 10:26:22 192.168.100.65 admin console <none> start task\_id=00003 service=shell cmd=configure cmd-arg=terminal

Stop Accounting Logging:

Feb 17 10:26:22 192.168.100.65 admin console <none> stop task\_id=00003 service=shell cmd=configure cmd-arg=terminal err msg=success

#### 3.4 CONFIGURE Command that Completes with Failure

The command # ghn endpoint 1 name "" is submitted with a syntax error and will complete with failure as per the following error message:

% You must provide an endpoint name

The above command fails and is logged as follows against the TACACS+ server:

Logging of the command submitted by the user with the required privilege level:

Start Accounting Logging:

Feb 17 10:26:37 192.168.100.65 admin console <none> start task\_id=00003 service=shell cmd=ghn cmd-arg=endpoint cmd-arg=1 cmd-arg=name cmd-arg=""

Stop Accounting Logging:

Feb 17 10:26:38 192.168.100.65 admin console <none> stop task\_id=00003 service=shell cmd=ghn cmd-arg=endpoint cmd-arg=1 cmd-arg=name cmd-arg="" err\_msg=failure

#### 3.5 CONFIGURE Command that Completes with Success

The command **# ghn endpoint 1 name "test"** is submitted with the proper syntax and will complete with successfully.

Logging of the command submitted by the user with the required privilege level:

Start Accounting Logging:

Feb 17 10:29:40 192.168.100.65 admin console <none> start task\_id=00003 service=shell cmd=ghn cmd-arg=endpoint cmd-arg=1 cmd-arg=name cmd-arg="test"

Stop Accounting Logging:

Feb 17 10:29:40 192.168.100.65 admin console <none> stop task\_id=00003 service=shell cmd=ghn cmd-arg=endpoint cmd-arg=1 cmd-arg=name cmd-arg="test" err\_msg=success"